### Go to https://www.discoveryeducation.co.uk/

### Press the Login button

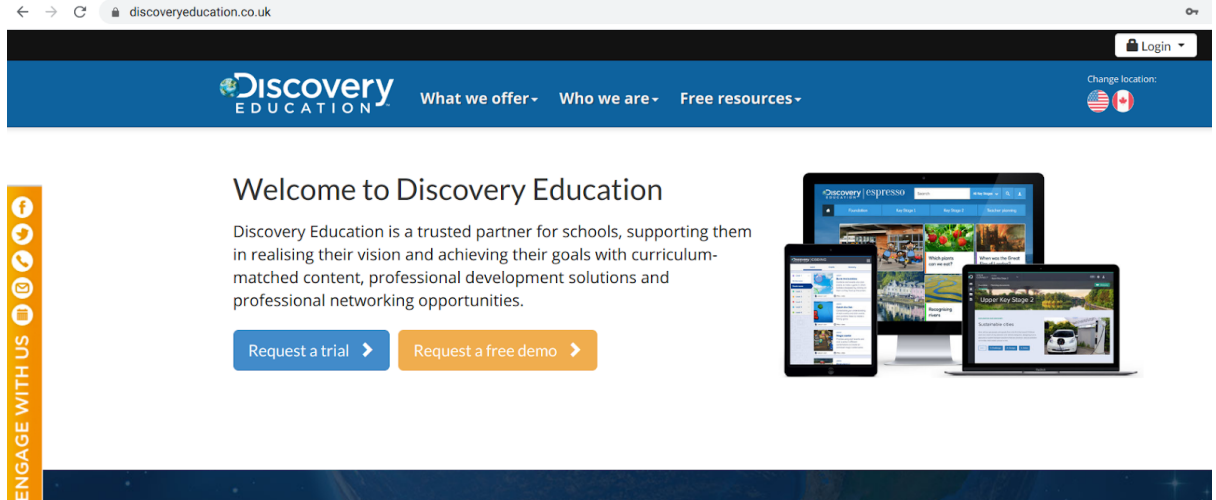

#### Then click Espresso

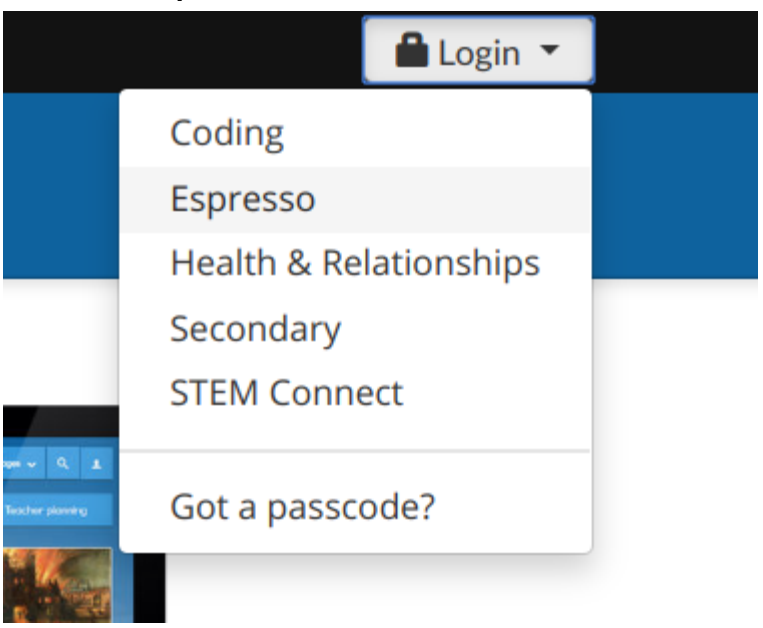

# Type in the student username - Student20682

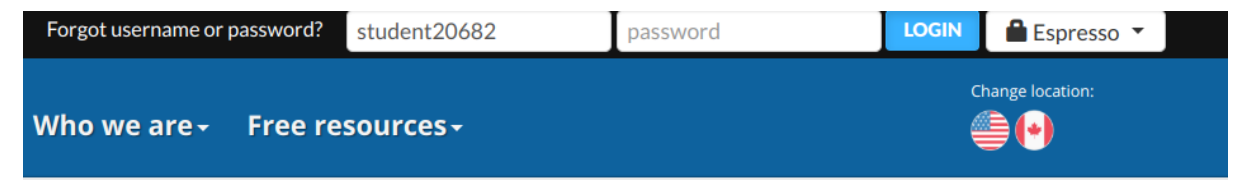

# Type in the password Stlukes

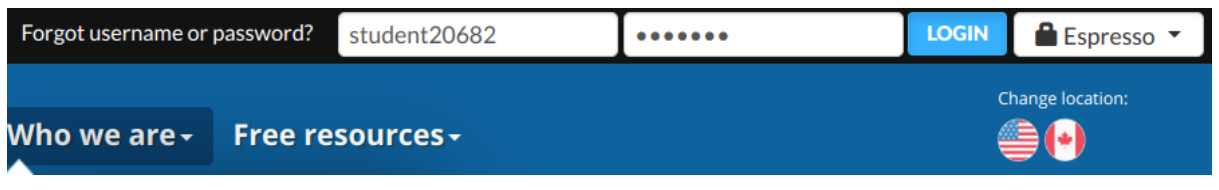

(Capital S the rest is lowercase)

## Then click on

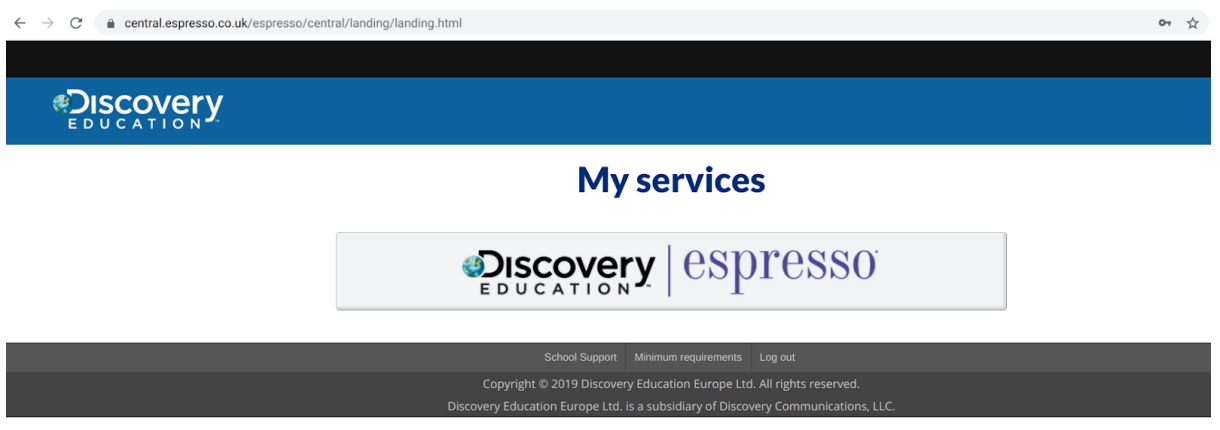

# You are on espresso!

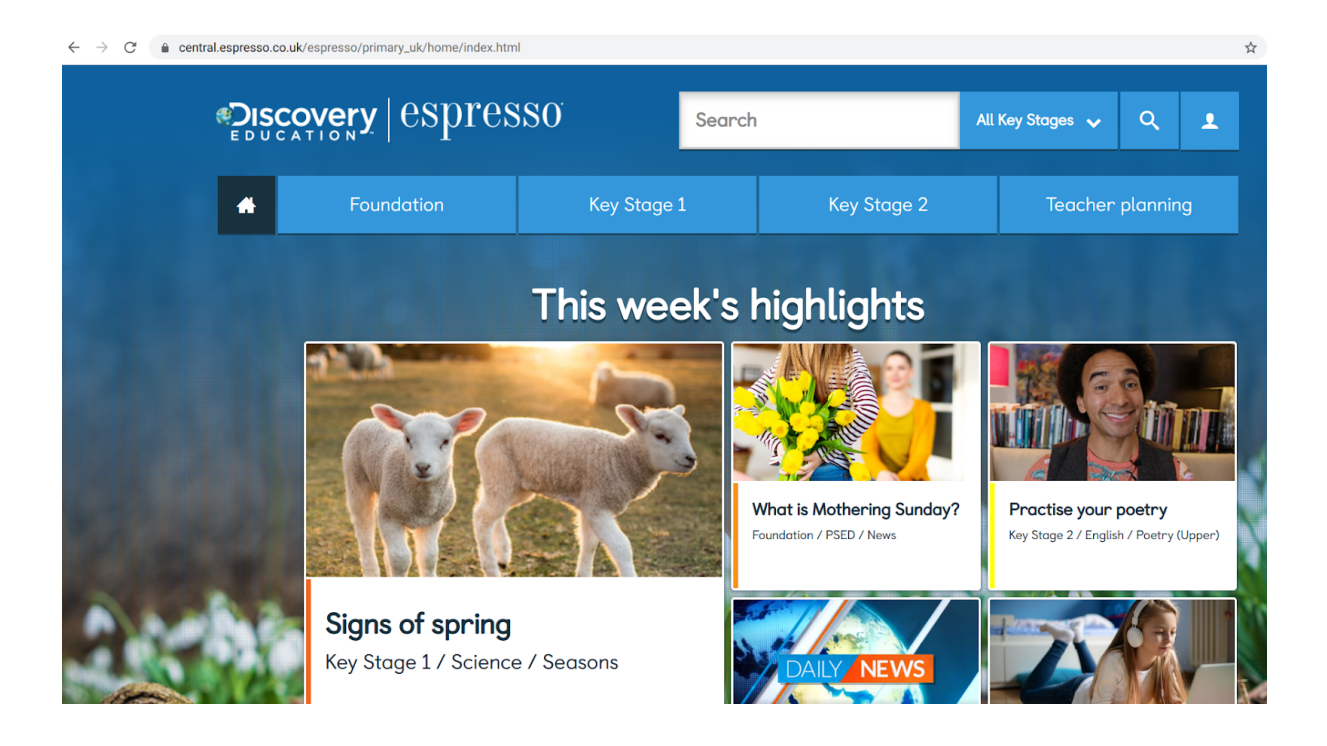